# 1 DOMICILIACIONES

Cuando se accede a la sección de "Objetos tributarios" se muestra una línea con el total de unidades fiscales del tercero y se muestra un enlace para Domiciliarlos todos a la vez (ver **Figura 1**). Por tanto, desde esta página se puede hacer:

- Alta de domiciliación: permite domiciliar con una cuenta bancaria existente o dar de alta una nueva.
- Baja de domiciliación: permite quitar la domiciliación.
- Cambiar domiciliación: permite modificar la cuenta bancaria de la domiciliación.

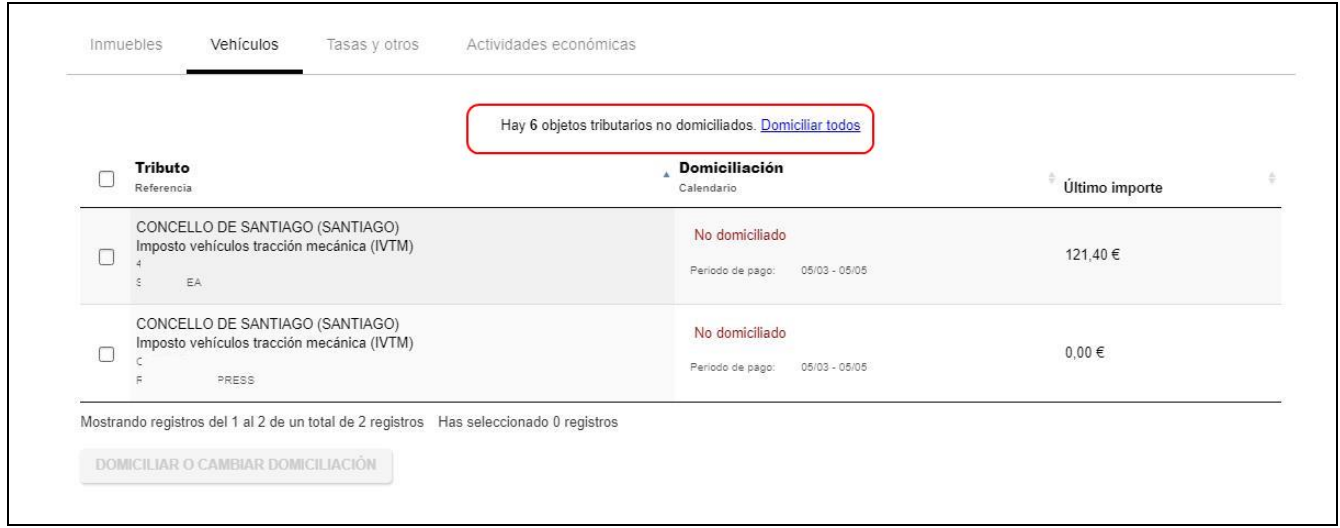

Figura 1. Objetos tributarios. Domiciliar

### 2 Alta de domiciliación

Desde la opción "Domiciliar todos" se muestra una pantalla para indicar la cuenta bancaria y una vez informada se pulsa en "Aceptar" (ver Figura 2).

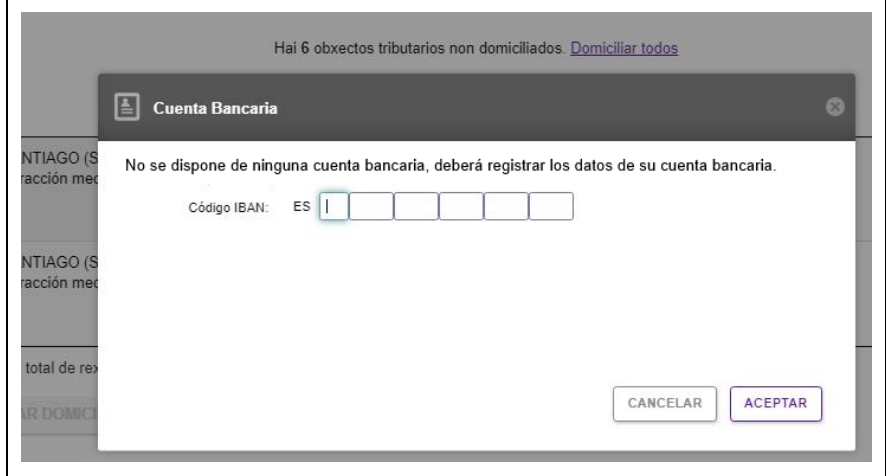

#### Figura 2. Alta domiciliación. Cuenta bancaria

'n

De esta forma, todos los objetos tributarios quedan domiciliados contra la misma cuenta bancaria (ver Figura 3).

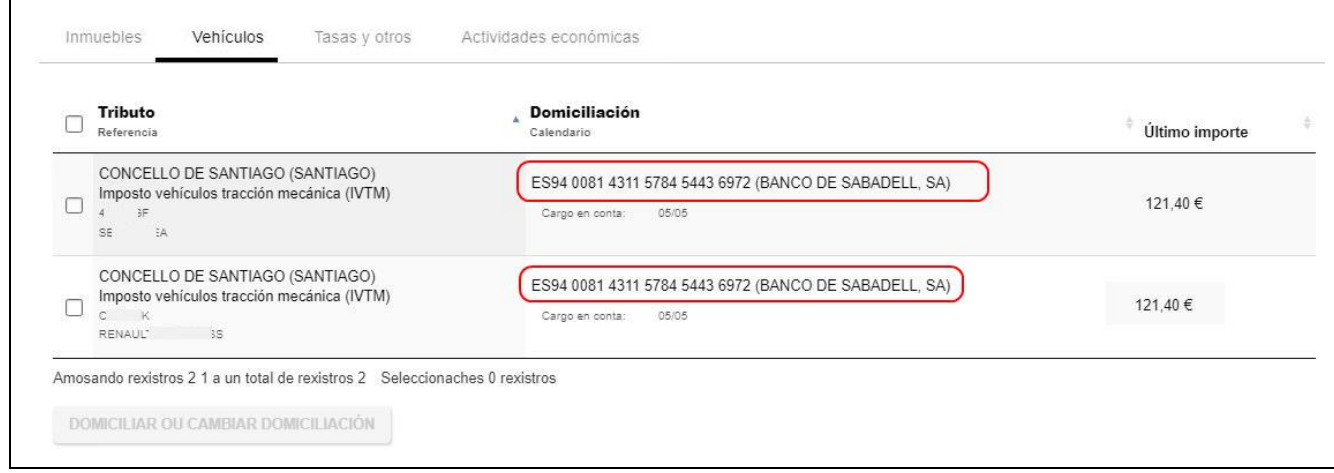

Figura 3. Alta domiciliación realizada

## 3 Baja de domiciliación

Si seleccionamos un objeto tributario, se activa el botón "domiciliar o cambiar domiciliación" y aparece el enlace "Modificar domiciliación" (Ver Figura 4).

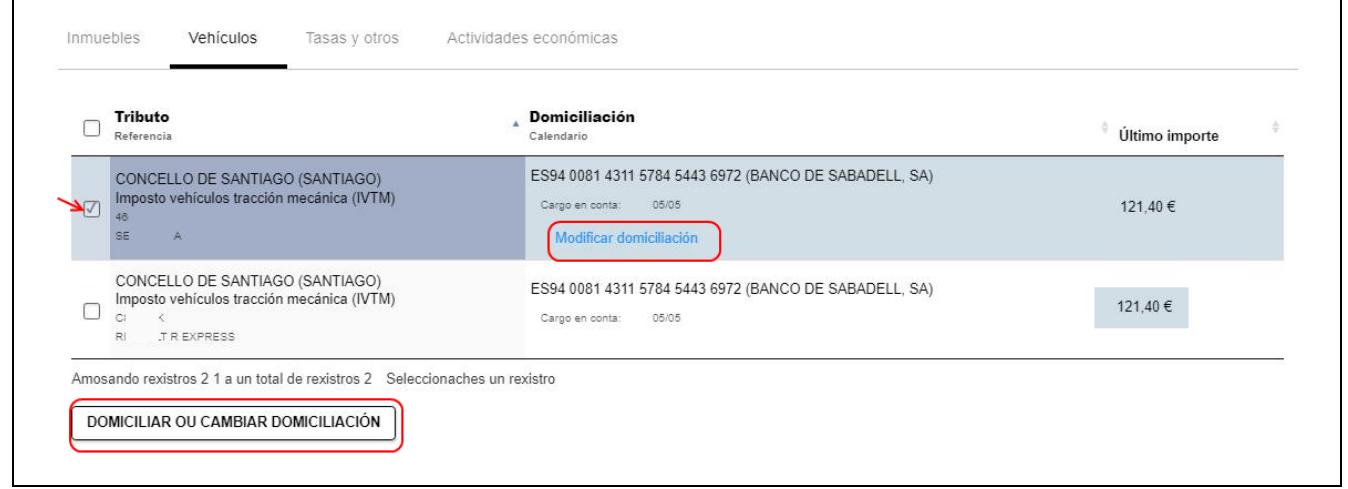

Figura 4. Baja de domiciliación.

Con el enlace "Modificar domiciliación" se accede al detalle del objeto tributario y se muestra la opción "Quitar domiciliación (Ver Figura 5).

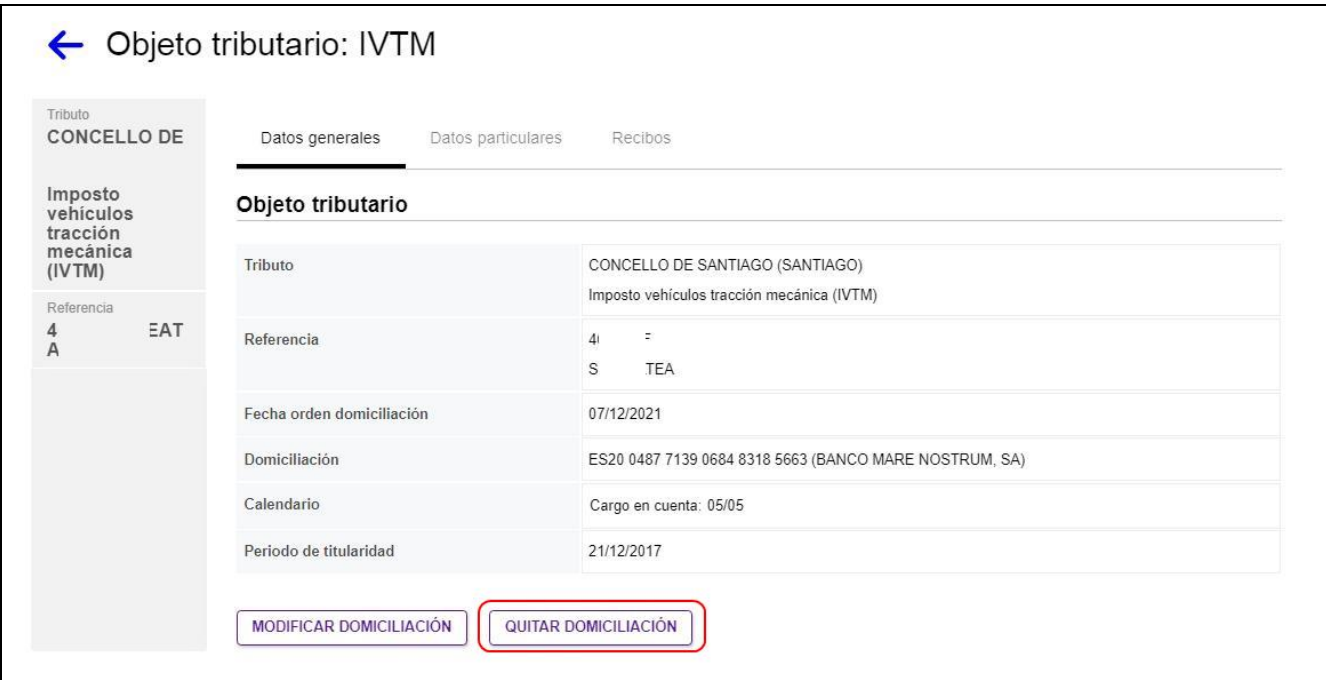

Figura 5. Baja de domiciliación. Quitar domiciliación.

#### Domiciliaciones

Al pinchar en la opción, se muestra un aviso y se elimina la cuenta bancaria donde estaba domiciliado el objeto tributario. (Ver Figura 6 y 7).

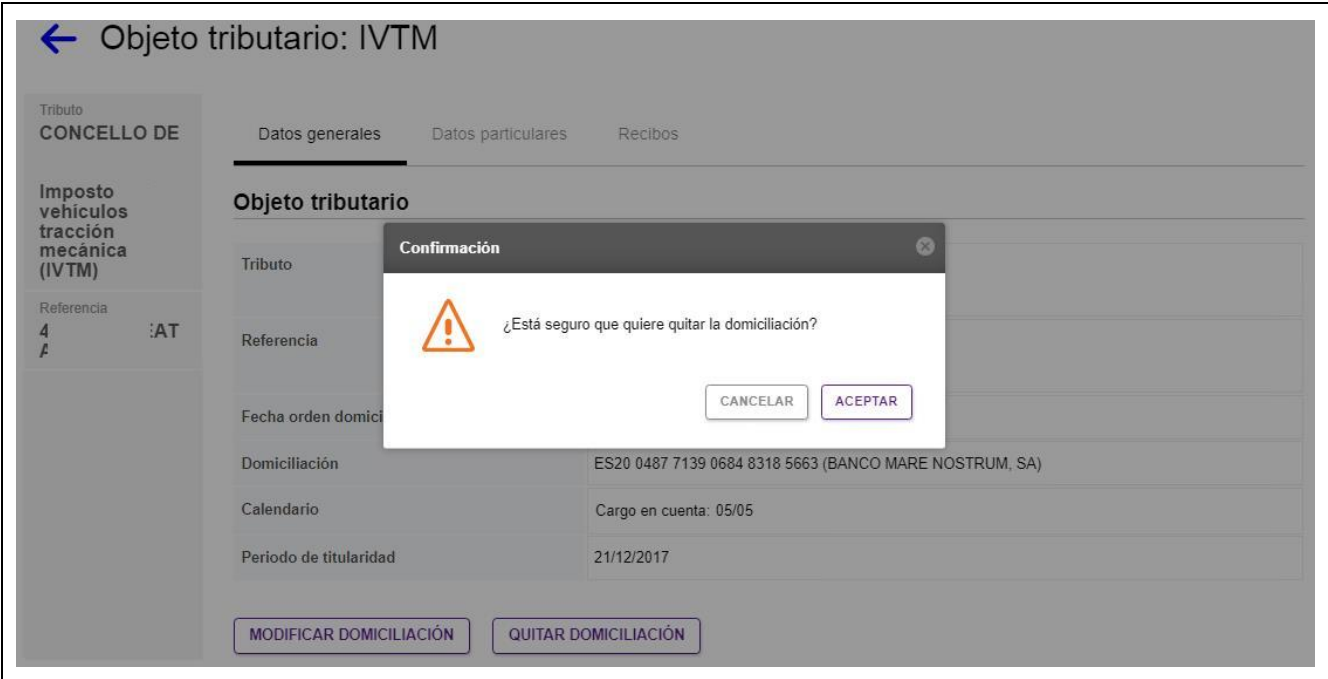

Figura 6. Baja de domiciliación. Mensaje quitar domiciliación.

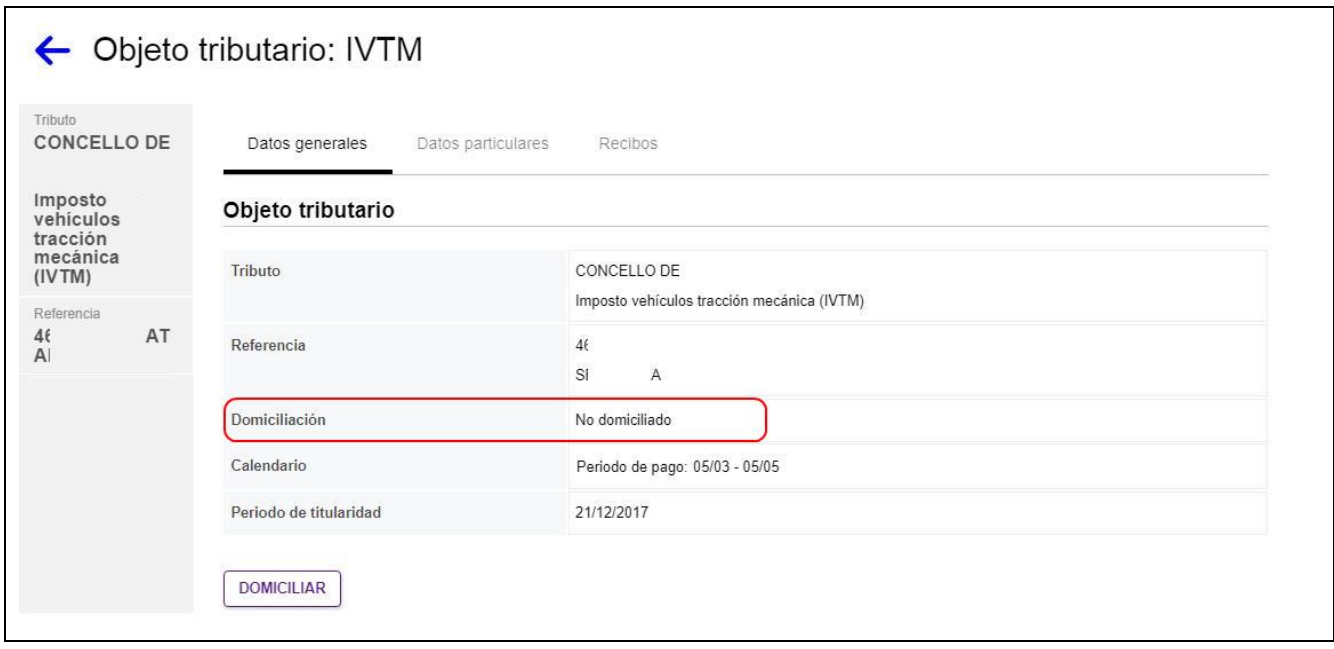

Figura 7. Baja de domiciliación. Domiciliación eliminada.

## 4 Modificar domiciliación

Para modificar la cuenta bancaria de una domiciliación, una vez seleccionada al clicar en la opción "domiciliar o cambiar domiciliación" se muestra una ventana emergente con dos opciones: Elegir una cuenta de las que ya dispone, o informar una nueva (ver Figura 8).

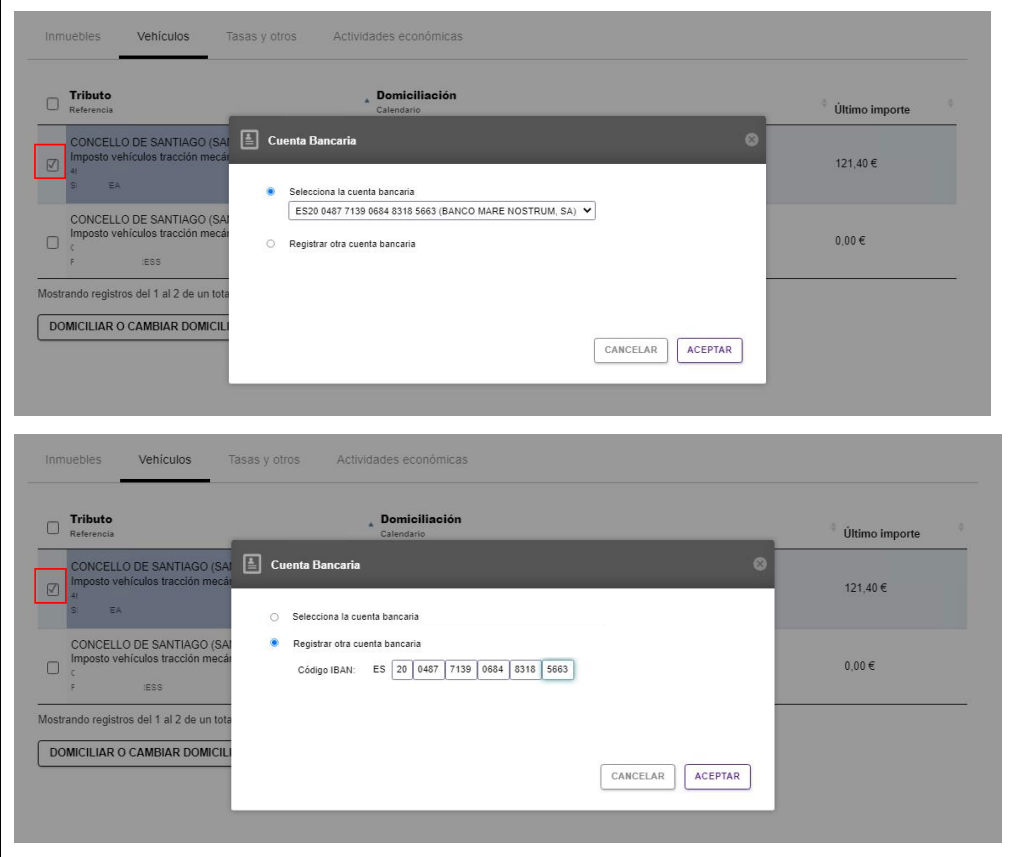

Figura 8. Modificar domiciliación. Elegir cuenta o añadir nueva

El cambio tiene efecto inmediato (ver **Figura 9**).

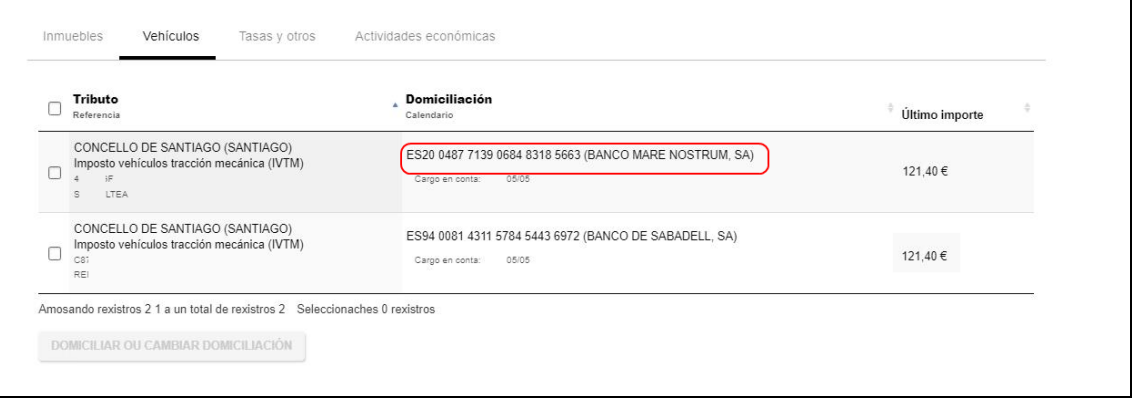

Figura 9. Cambio domiciliación realizado